# TELETRANSMISSION DES MARCHES PUBLICS VIA OK-ACTE

## **Manuel Utilisateur « OK-ACTE – Marchés Publics V2» 2020**

**Ce manuel s'adresse aux collectivités qui ont signé un avenant à la convention avec la Préfecture pour télétransmettre les marchés publics soumis au contrôle de légalité.** 

**La télétransmission se fait via l'outil OK-ACTE de la société OMNIKLES.** 

**Chaque acte d'engagement signé doit faire l'objet d'un acte. Ainsi, un appel d'offres composé d'un lot fera l'objet d'un seul acte, un appel d'offres composé de n lots fera l'objet de n actes. Chaque avenant à un marché signé doit faire l'objet d'un acte.** 

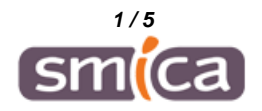

### **1. RAPPEL D'INFORMATIONS REGLEMENTAIRES**

#### **Seuil de transmission des marchés de travaux, fournitures et services :**

214 000 € HT dans les 15 jours à compter de la signature de l'acte d'engagement par la collectivité (articles L 2131-1 et L 2131-2 du code général des collectivités territoriales, CGCT) *Attention : les seuils qui s'appliquent aux consultations des entités publiques en matière de contrat de commande publique sont régulièrement modifiés.* 

### **Pièces à fournir au contrôle de légalité (article R 2131-5 CGCT)**

*« La transmission au préfet ou au sous-préfet des marchés publics des communes et de leurs établissements publics autres que les établissements publics de santé comporte les pièces suivantes :* 

*1° La copie des pièces constitutives du marché public, à l'exception des plans ;* 

*2° La délibération autorisant le représentant légal de la commune ou de l'établissement à passer le marché public ;* 

*3° La copie de l'avis d'appel à la concurrence et de l'invitation des candidats sélectionnés ;* 

*4° Le règlement de la consultation, si celui-ci figure parmi les documents de consultation ;* 

*5° Les procès-verbaux et rapports de la commission d'appel d'offres et les avis du jury de concours, avec les noms et qualités des personnes qui y ont siégé, ainsi que le rapport de présentation de l'acheteur prévu par les articles R. 2184-1 à R. 2184-6 du code de la commande publique ou les informations prévues par les articles R. 2184-7 à R. 2184-11 de ce même code ;* 

*6° Les renseignements, attestations et déclarations fournis en vertu des articles R. 2143-6 à R. 2143-12 et R. 2143-16 du code de la commande publique. »*

#### *Précisions quant aux « pièces constitutives du marché » :*

Il appartient à chaque acheteur public de préciser dans son CCAP la liste des pièces qu'il souhaite rendre contractuelles ainsi que leur ordre de priorité. Toutefois, les différents CCAG (cahier des clauses administratives générales) proposent, en cas de contradiction entre les stipulations des pièces contractuelles du marché, l'ordre de priorité ci-dessous :

- L'acte d'engagement,
- Le cahier des clauses administratives particulières (CCAP),
- Le programme ou le calendrier d'exécution détaillé d'exécution des travaux,
- Le cahier des clauses techniques particulières (CCTP),
- Le cahier des clauses administratives générales (CCAG) applicable,
- Le cahier des clauses techniques générales (CCTG) applicable,
- Les actes spéciaux de sous-traitance et leurs avenants, postérieurs à la notification du marché,
- L'offre technique et financière du titulaire.

En complément, il est possible de fournir toutes pièces utiles à la compréhension de la procédure afin d'assurer au maximum l'objectif de transparence.

Enfin, il vous est rappelé que la notification du marché aux entreprises titulaires ne pourra intervenir qu' « *après transmission au représentant de l'État des pièces nécessaires à l'exercice de son contrôle* ».

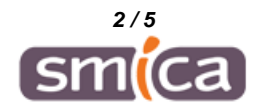

#### **2. CONNEXION A OK-ACTE**

. Lancer votre navigateur internet à l'adresse suivante : https://www.e-occitanie.fr/

. Cliquer sur le bouton suivant :

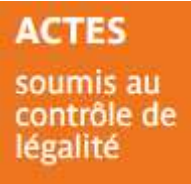

- . Sur l'écran de connexion, saisir l'identifiant et le mot de passe envoyé par le SMICA.
- . Sélectionner l'onglet OK-ACTE puis activer le choix « créer un nouvel acte »

#### **3. SAISIE DU DETAIL DE L'ACTE**

Voici comment saisir un acte pour dématérialiser un marché public :

- . Type d'envoi = Envoi Dématérialisé
- . Objet = texte libre
- . Code matière = à choisir dans le thème « 1 Commande Publique »

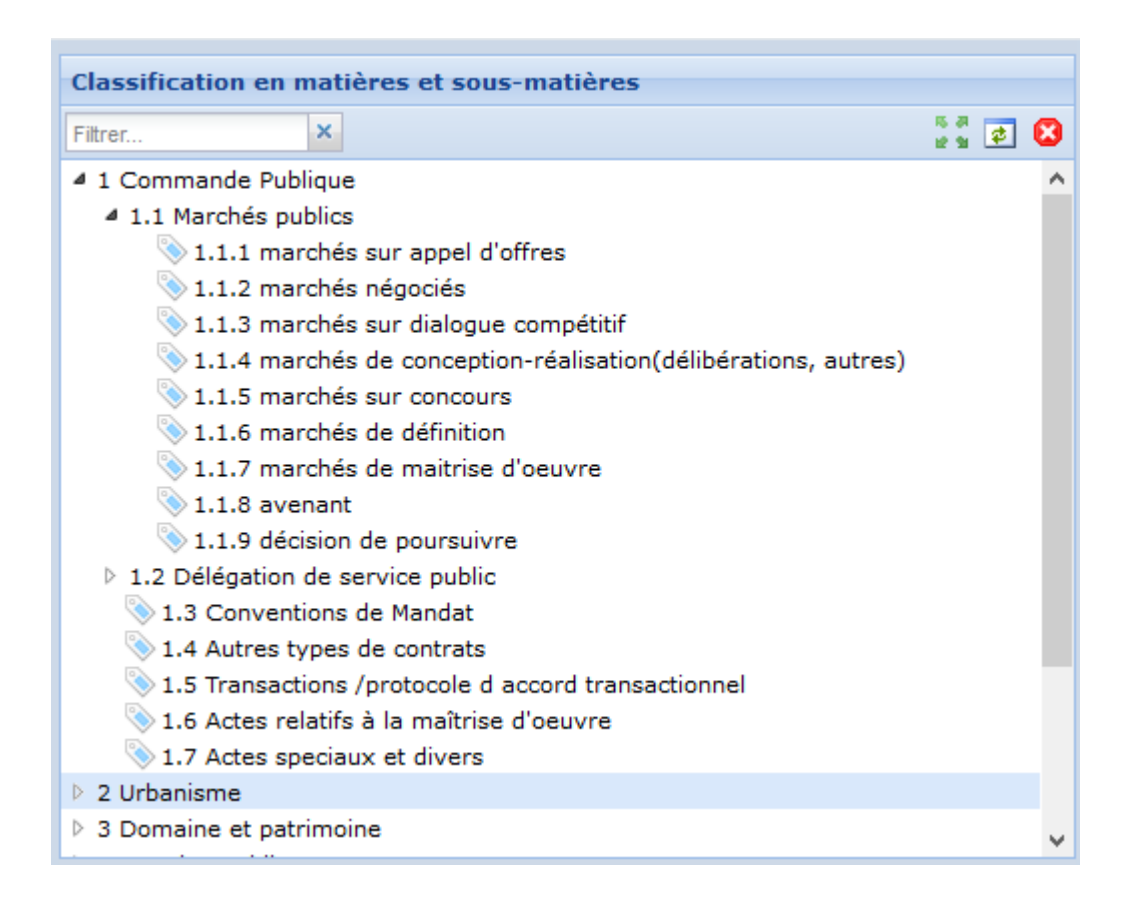

- . Référence = cocher « Saisie libre » et renseigner le numéro du marché
- . Date de la décision = date de la signature de l'acte d'engagement ou de l'avenant
- . Nature de l'acte = Contrats et conventions

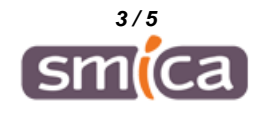

. Format de l'original = Original papier

. Fichier d'acte = aller chercher le fichier contenant l'acte d'engagement signé ou l'avenant signé

#### **4. SAISIE DES PIECES JOINTES (PDF)**

. Libellé du fichier = texte libre

. Type = à choisir dans les propositions suivantes

1 11 AE=Acte d'engagement 2 40 AT=Attestation fournie par l'agent public 33 AO=Autorisation d'occupation du domaine public  $3<sup>1</sup>$ 40 AC=Avenant au contrat de recrutement d'agent 11 AC=Avis d'appel public à concurrence **IST** 6 12 AD=Avis de délégation 12 AV=Avis de la commission consultative des services publics locaux 30\_AA=Avis de l'autorité compétente de l'État  $R$ 9 11 AV=Avis du jury de concours 10 11 BP=Bordereau des prix  $11$ 12 CC=Cahier des charges 11\_AP=Cahier des clauses administratives particulières  $12<sub>1</sub>$  $13<sup>7</sup>$ 11 TP=Cahier des clauses techniques particulières  $14$ 40 CT=Candidature sur le poste vacant 15 15 JU=Copie du jugement d'homologation de la transaction  $16$ 12 CR=Courriers de rejet des offres incomplètes ou irrecevables 17 10 DE=Délibération autorisant à passer le contrat 18 31 DE=Délibération autorisant l'acquisition 19 42 DE=Délibération autorisant le recours aux contractuels 20 32 DC=Délibération constatant la désaffectation 32\_DE=Délibération de déclassement  $21$ 22 17 CE=Demande de cautionnement 99\_DC=Document contractuel 23 24 30 DP=Documents pré-contractuels 99 SE=Signature électronique 25 26 17 GA=Garantie d'emprunt 27 12 IP=Invitation à présenter une offre 28 11 IN=Invitation des candidats à soumissionner 29 10 MT=Mémoire technique 10 AV=Modification du contrat 30 12 NR=Notification du rejet des offres  $31$ 11 PV=Procès verbal de la commission d'appel d'offre ou du jury  $32<sup>°</sup>$ 33 12 PV=Procès verbal de la commission de délégation de service public  $34<sup>°</sup>$ 11 RA=Rapport de la commission d'appel d'offre 35 12 RS=Rapport de sélection du délégataire de service public 36 11 RP=Rapport de présentation de l'acheteur  $37$ 11 JU=Rapport justifiant le choix du marché, les modalités et la procédure de passation 38 10 RD=Registre des dépôts des offres 17\_RC=Règlement de concours 39  $40<sup>°</sup>$ 10 RC=Règlement de consultation 41 10 AT=Renseignements, attestations et déclarations fournies par l'attributaire  $42$ 

. Document joint = aller chercher le fichier correspondant

**ATTENTION : Dans le cas d'un appel d'offres composé de n lots, les pièces communes doivent être envoyées seulement avec le 1er lot télétransmis accompagné du bordereau figurant page suivante (le type correspondant pourrait être « Rapport de présentation de l'acheteur »). Dans le cas d'une transmission d'avenant à un marché, il peut ne pas y avoir de pièces jointes.** 

Lorsque la saisie terminée, cliquer sur le bouton « Confirmer création acte », le valider puis l'envoyer.

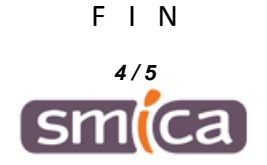

## **Bordereau standardisé de transmission des pièces des marchés publics**

*(Code de la commande publique)*

Collectivité :

Intitulé du marché public :

Montant global HT:

Nombre de lots total : Nombre de lots attribués :

Procédure :

 $\overline{a}$ 

#### *Merci de bien vouloir respecter l'ordre d'envoi des pièces ci-dessous et cocher les cases correspondant à chaque pièce jointe au dossier :*

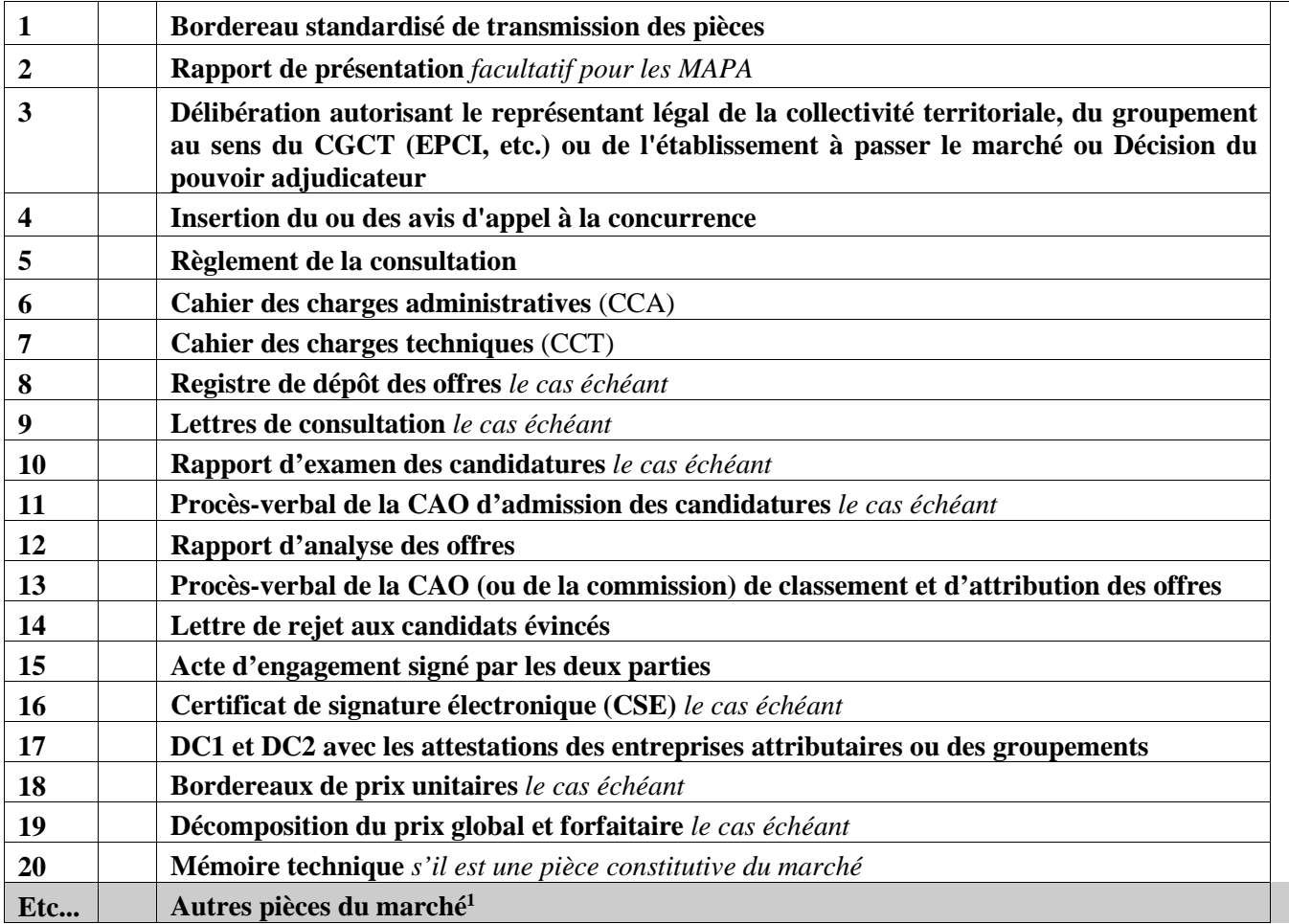

<sup>1</sup> - En cas de pièces à transmettre non listées dans le présent bordereau, il convient de compléter la liste en indiquant précisément toutes les autres pièces jointes et de rajouter le nombre de lignes nécessaires.

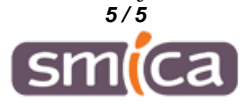